## Gerenciar Conteúdos Programáticos

O site do departamento tem mais de 400 documentos relacionados aos conteúdos programáticos (212 em Word e 212 em PDF) de modo que gerenciar todos esses arquivos é trabalhoso.

Para inserir novos conteúdos clique em "Mídia" e "Biblioteca". Esse recurso permite organizar os arquivos em pastas. Note que o modo padrão é mostrar todos os arquivos ("All Files"):

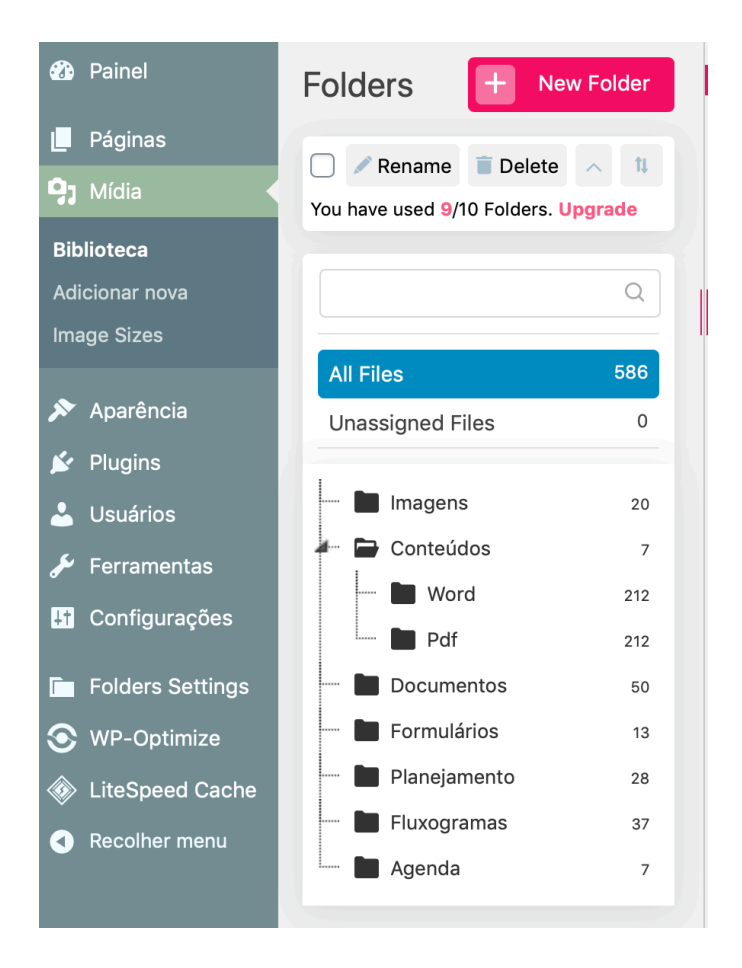

Para acrescentar, por exemplo, conteúdos no formato do Word, clique na Pasta "Word" dentro de "Conteúdos" e clique em "Adicionar nova":

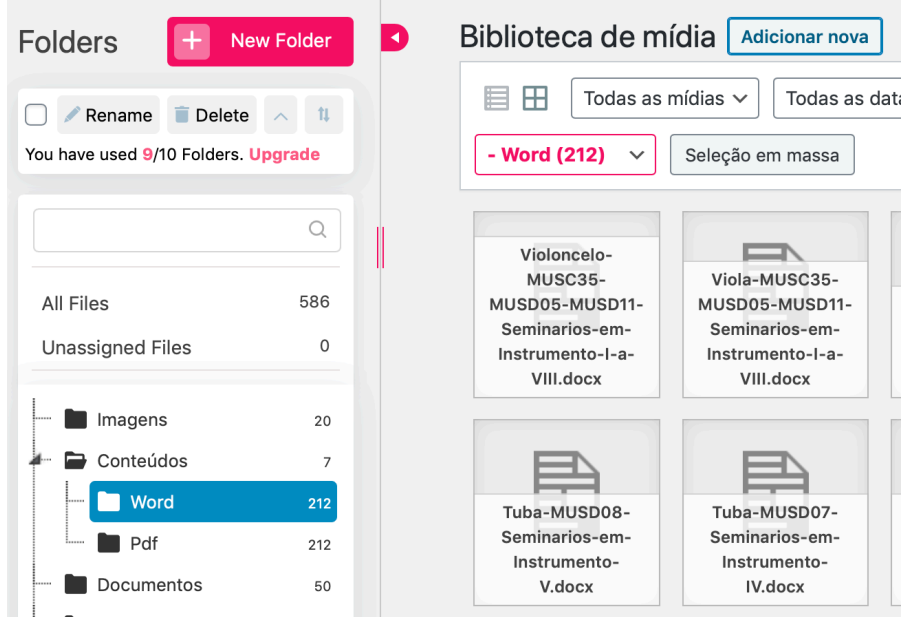

A opção de soltar ou selecionar os arquivos vai aparecer. Você pode enviar múltiplos arquivos de vez. Observe que a pasta "Word" está selecionada:

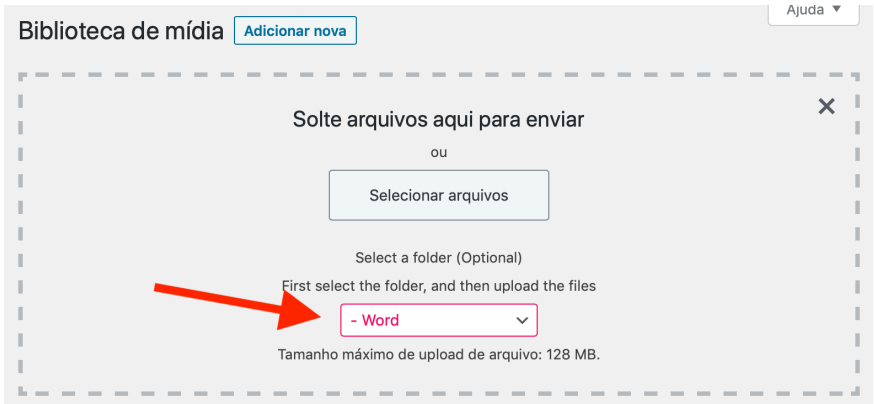

Finalmente, clique no arquivo que foi enviado:

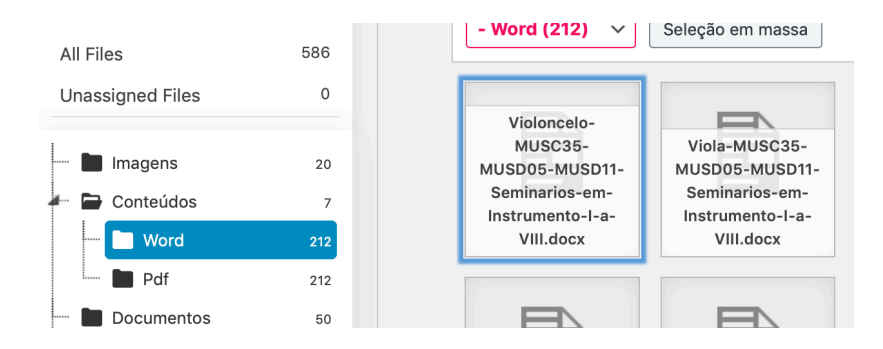

Ele vai mostrar os atributos do arquivo, onde você pode copiar o link para o arquivo clicando em "Copiar URL para área de transferência":

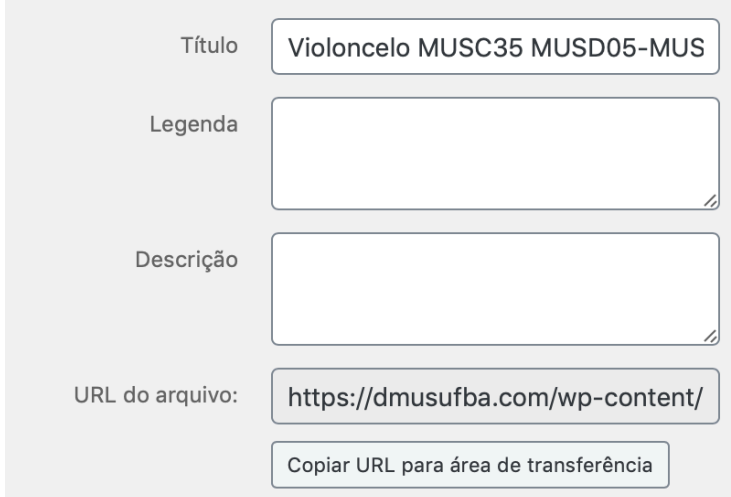

Com o link copiado, vá na página dos conteúdos programáticos, clique em "editar", clique em "tabela" e "Inserir linha depois":

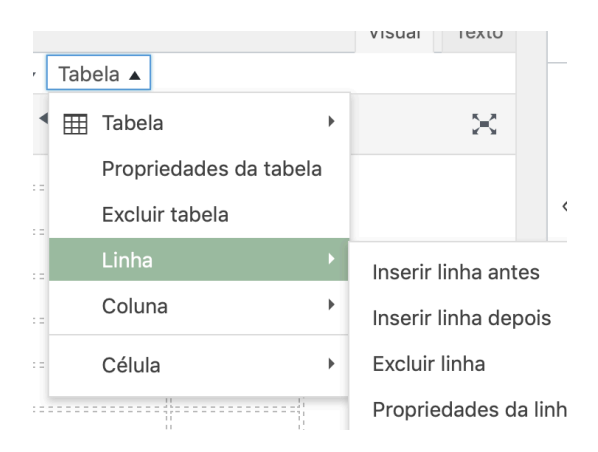

Insira os dados do conteúdo e o link que foi copiado no passo anterior.